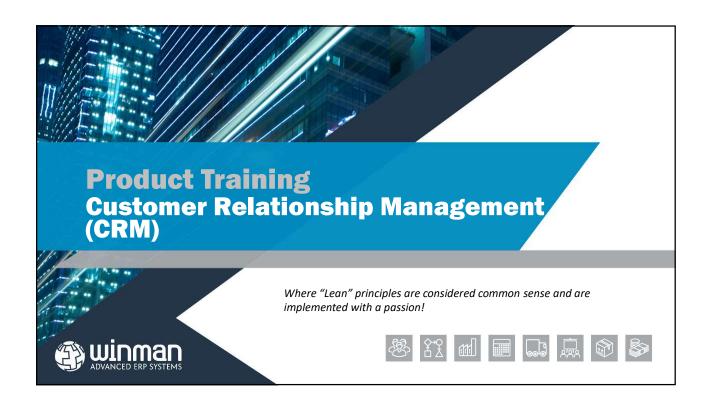

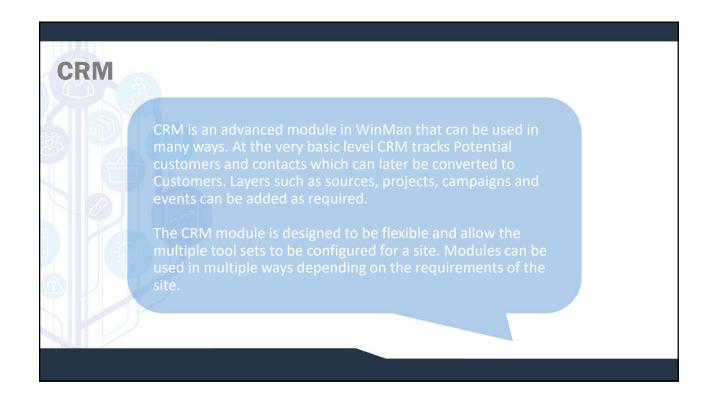

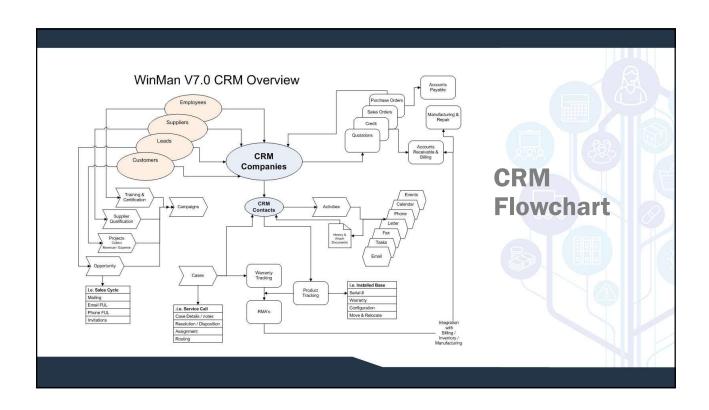

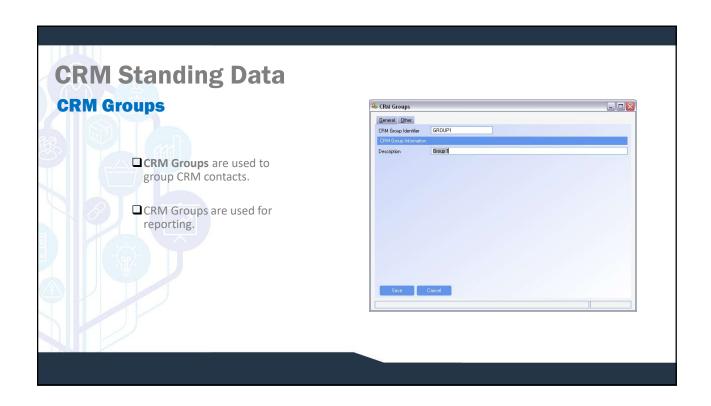

# CRM Regions CRM Regions are used to group CRM contacts. CRM Regions are used for reporting. CRM Regions can represent geographical areas where contacts can be found.

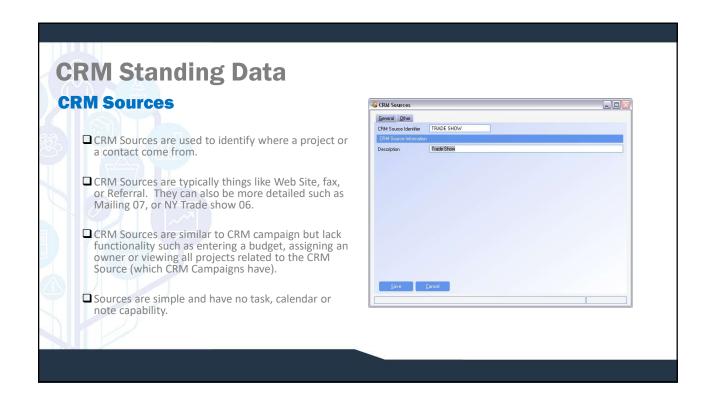

### **CRM Standing Data** ☐ CRM Task Classifications are used to identify the type of **CRM Task Classifications** task. R CRM Task Classifications ☐ CRM Tasks Classifications are related to CRM Tasks as <u>I</u>ask Classification <u>O</u>ther well as CRM notes. DEFAULT Classification Id DEFAULT Task Description ☐ CRM classifications could be; ATTACHMENT Phone call Email ■ Fax Note Send Document ☐ The Icon feature will allow you to select an icon that relates to the task. This will display on the Today tab in CRM Summary.

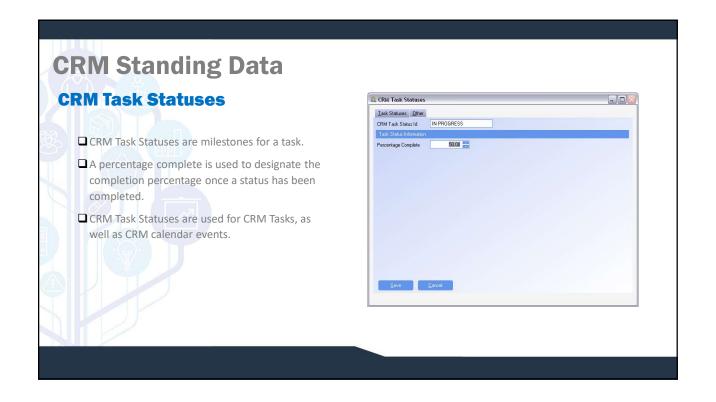

# **CRM Standing Data**

### **Email Messages**

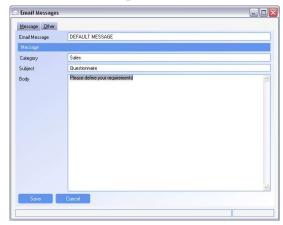

- ☐ Email messages are standard emails that are sent out multiple times.
- ☐ When sending an Email, an Email message can be selected which will populate the subject and body of the email. Changes can be made to the email before it is sent to customise for the instance.
- ☐ Attachments can be added to the standard message using the Add Attachment action.

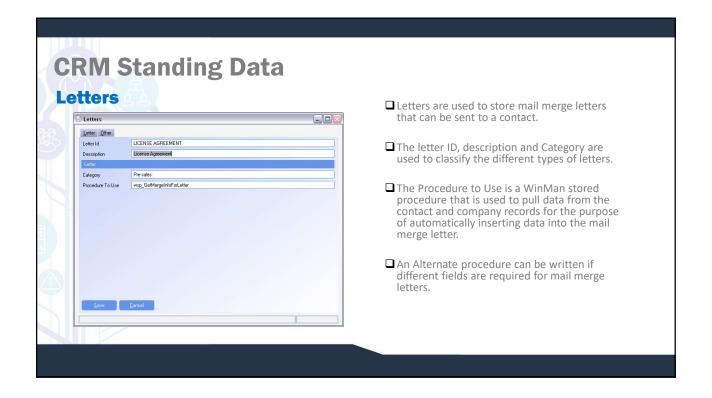

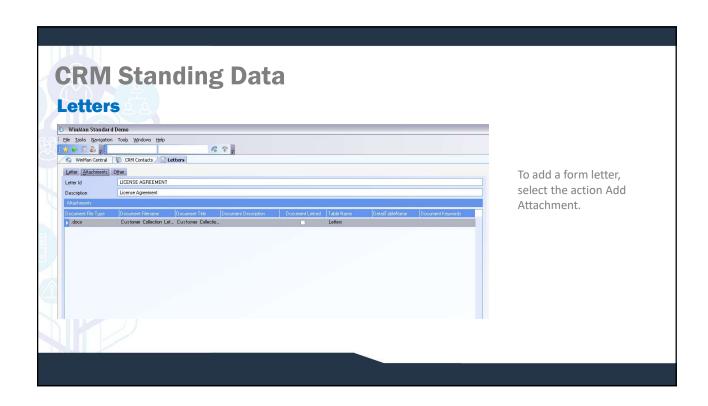

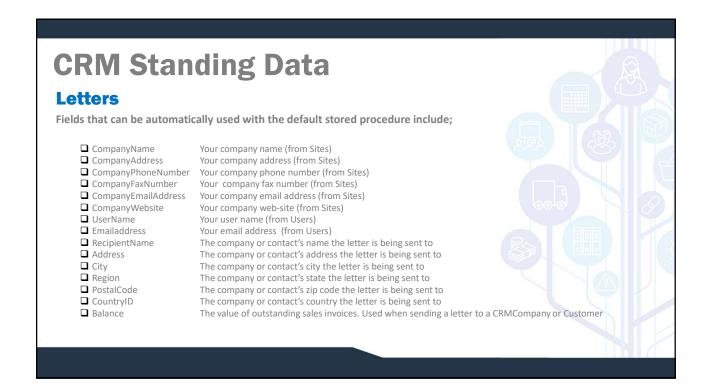

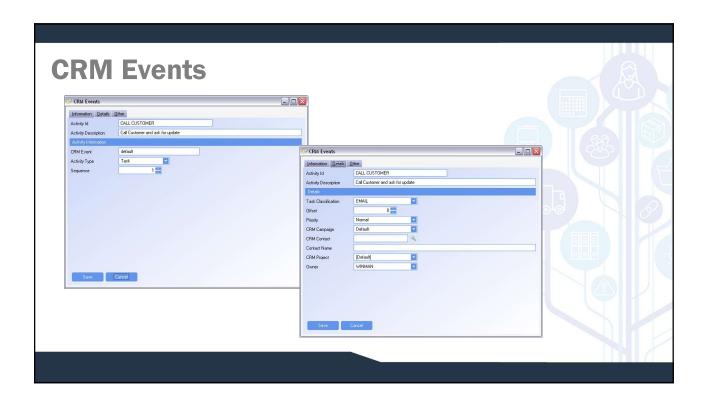

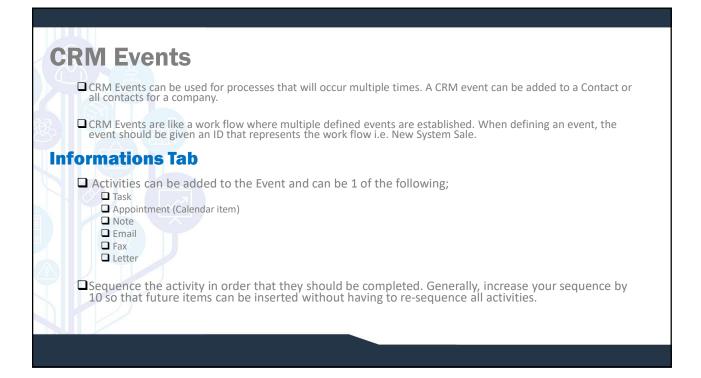

## **CRM Events**

### **Details Tab**

- ☐ Task Classification is what type of activity is this.
- ☐ Offset The number of days that the task will take. The next sequenced activity will start on the end date of the previous activity.
- ☐ **Priority** The priority of the item which can be Low, Normal, or High.
- □ CRM Campaign Attached to generated Notes and Tasks when the event is added. Can be used for reporting.
- □ CRM Contact The contact that the activity is related to. If an activity has a contact selected, all other activities should also have a contact. If the activity is an email fax or letter the activity must have a contact. If a contact is used, the event can not be applied against other contacts.
- CRM Project Attached to generated Notes and Tasks when the event is added. These are visible in CRM Projects when reviewing a project.

**NOTE:** When adding a CRM Event a project can be linked to the entire Event when it is added.

☐ Owner – The owner of the activity.

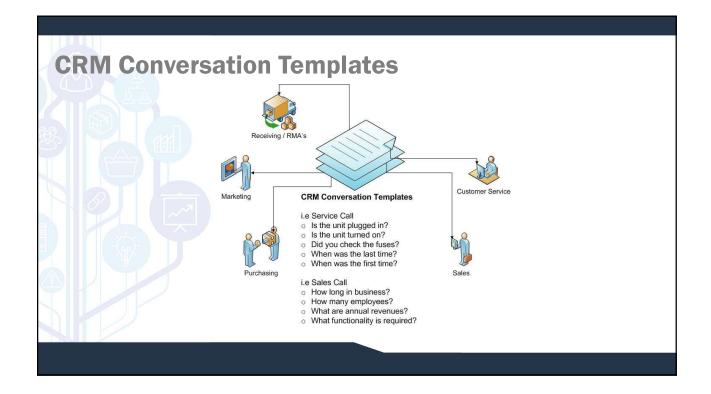

# CRM Conversation Templates | Windows Standard Demo | Str. Upda Survivator Total | St. ORI Concepting | Letters | CRM Conversation Templ | Description | Default | Description | Default | Description | Default | Description | Default | Description | Default | Description | Default | Description | Default | Description | Default | Description | Default | Description | Default | Description | Default | Description | Default | Description | Default | Description | Default | Description | Default | Description | Default | Description | Default | Description | Default | Description | Default | Description | Default | Description | Default | Description | Default | Description | Default | Description | Default | Description | Default | Description | Description | Description | Description | Description | Description | Description | Description | Description | Description | Description | Description | Description | Description | Description | Description | Description | Description | Description | Description | Description | Description | Description | Description | Description | Description | Description | Description | Description | Description | Description | Description | Description | Description | Description | Description | Description | Description | Description | Description | Description | Description | Description | Description | Description | Description | Description | Description | Description | Description | Description | Description | Description | Description | Description | Description | Description | Description | Description | Description | Description | Description | Description | Description | Description | Description | Description | Description | Description | Description | Description | Description | Description | Description | Description | Description | Description | Description | Description | Description | Description | Description | Description | Description | Description | Description | Description | Description | Description | Description | Description | Description | Description | Descr

# CRM Conversation Templates CRM Conversation templates are used to create a script when logging phone calls. Conversation templates are used when a defined set of questions or points are required during a conversation. Templates can be used for a variety of situations including(but not limited to); Initial sales Call. Follow up after quote is sent. Pre-defined questions for an item being returned. A conversation Template consists of a header, what the template is used for, and line items, the items to review during the call. Items can be sequenced in any order and automatically increment by 10 so that any steps in between can be added at a later date.

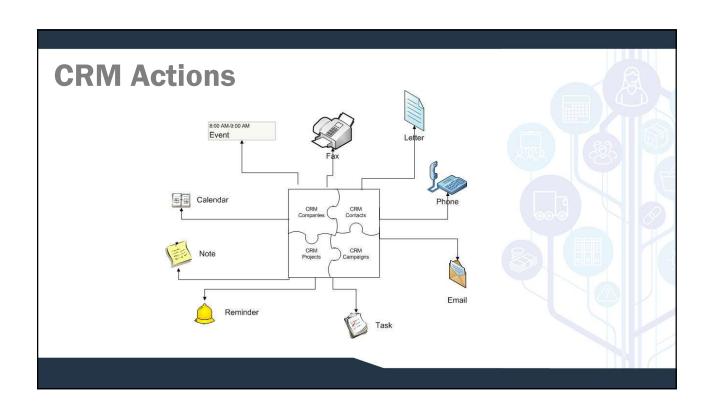

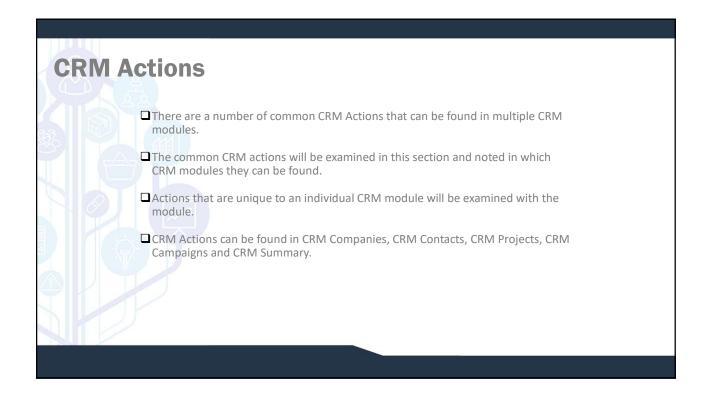

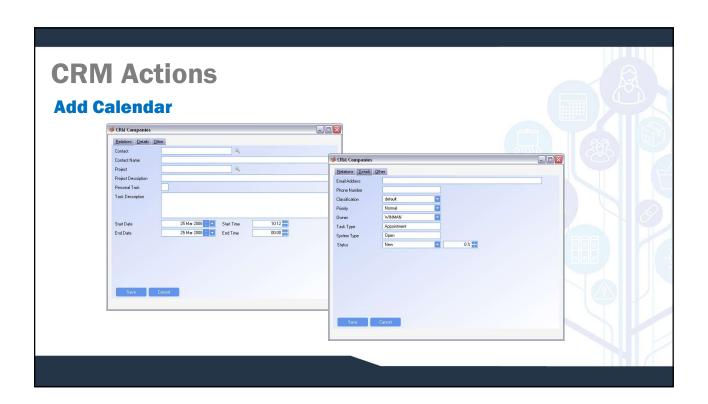

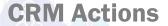

- A Calendar item can be added and related to a project, contact, both or neither
- ☐ If the Calendar relates to a contact, enter the contact name. Only projects that relate to the contact may be selected.
- ☐ If the Calendar relates to a project, enter the project. Only contacts that relate to the project can be selected
- ☐ If the Calendar does not relate to a project or a contact, select the check box for Personal task and no contact or project is required to be selected.

### **Details Tab**

- □ Select the classification. This is from CRM Task Classifications and will indicate what is to be done for the Calendar item □ Select the priority. Available options include High, Normal and Low.
- Select the owner of the Calendar item, the default is the user entering the Calendar. This is who will see the Calendar item in the CRM summary module.
- ☐ Select the Calendar Status. This is from CRM Task Statuses and indicates the percentage complete. A percentage can be manually entered if applicable.

### **CRM Actions Phone Call** CRM Contacts ☐ A phone call can be added and related to a contact. It can also be related to a project or a task if applicable. Subject Response Log Actions Contact Details Other Contacts Joe Smith ☐ If the phone call relates to a project, enter the project. Only projects that relate to the contact can be selected. [Default] ☐ Select the phone conversation that is to be used. ☐ Enter the notes about the conversation point in the second text box. Select Enter and the notes will go to the main text box and the next conversation point will ☐ At any point, the primary note being created by using the conversation template can be amended. Ask customer how many seats they need ☐ Once a phone call has been completed select Save. The notes made from the conversation can be viewed in the Notes tab of the contact/company/project that it Move Forward to was related to.

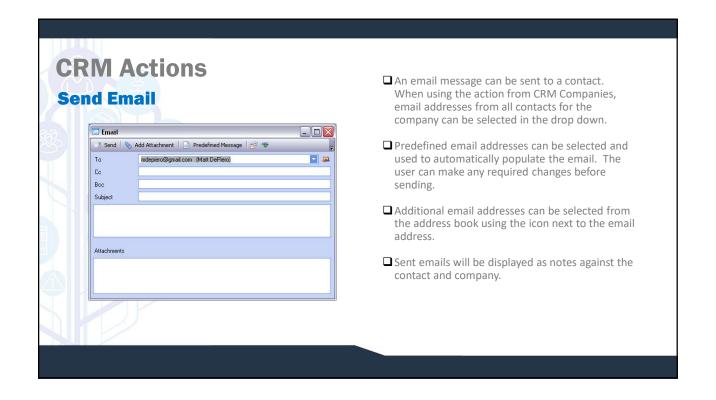

### **CRM Actions Import Email** ☐ Importing an email will work with Outlook Clients. Email Select Email ☐ Selecting the action will display all Outlook folders. Select the email message to attach | 11/02/2008 - Mat DePiero: support info for laserage fax server | 11/02/2008 - Mat DePiero: F.V. Inventory | 11/02/2008 - Mat DePiero: Customers braining ptx | 13/02/2008 - Mat DePiero: Supplies training ptx | 13/02/2008 - Mat DePiero: Sales Order training ptx | 12/02/2008 - Mat DePiero: Sales Order training ptx | 25/02/2008 - Mat DePiero: Sping Training ptx | 25/02/2008 - Mat DePiero: Prochase Invoices training ptx | 26/02/2008 - Mat DePiero: Purchase Invoices training ptx | 26/02/2009 - Mat DePiero: Purchase Invoices training ptx | 26/02/2009 - Mat DePiero: Purchase Invoices training ptx | 26/02/2009 - Mat DePiero: Purchase Invoices training ptx | 26/02/2009 - Mat DePiero: Purchase Invoices training ptx | 26/02/2009 - Mat DePiero: Purchase Invoices training ptx | 26/02/2009 - Mat DePiero: Purchase Invoices training ptx | 26/02/2009 - Mat DePiero: Purchase Invoices training ptx | 26/02/2009 - 26/02/2009 - Mat DePiero: Purchase Invoices training ptx | 26/02/2009 - 26/02/2009 - Mat DePiero: Purchase Invoices training ptx | 26/02/2009 - 26/02/2009 - Mat DePiero: Purchase Invoices training ptx | 26/02/2009 - 26/02/2009 -☐ Select the email to import. The email will Sent Items Calendar automatically be attached to the active record in the Journal Tasks Inbox Outbox active module. Uutbox Junk E-mail Contacts Notes Drafts RSS Feeds ☐ For example, When in CRM projects, the import email will attach to the selected CRM project. ☐ To view imported emails, use the Documents tab (beside the Actions Panel).

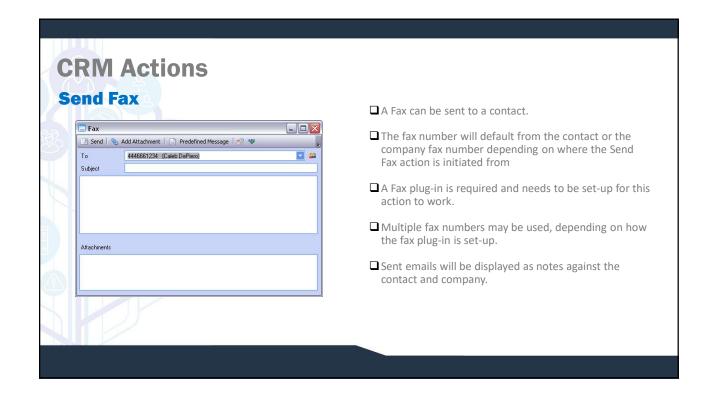

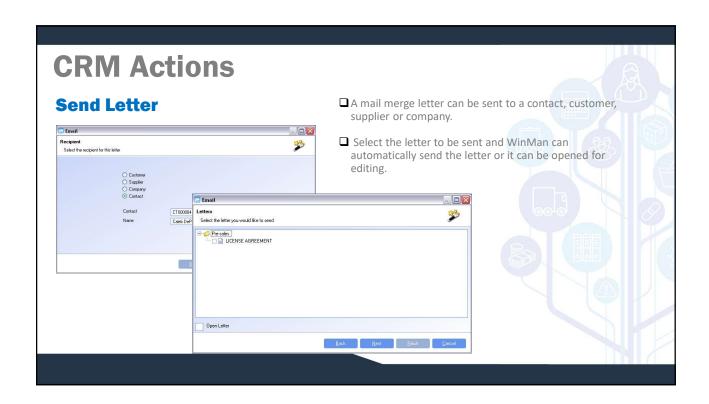

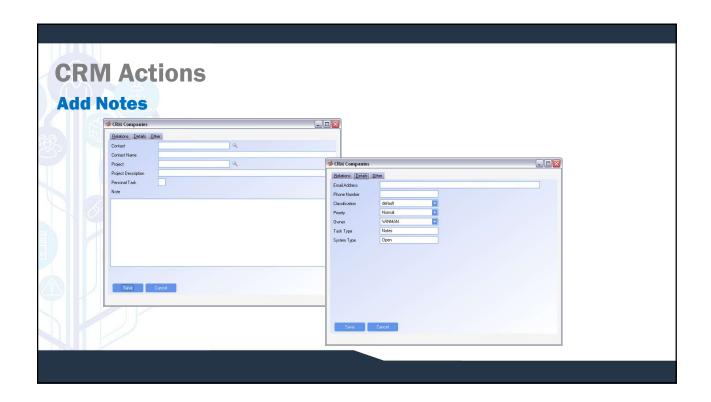

# **CRM Actions**

- ☐ Notes can be added and related to a project, contact, both or neither
- ☐ If the note relates to a contact, enter the contact name. Only projects that relate to the contact may be selected.
- ☐ If the note relates to a project, enter the project. Only contacts that relate to the project can be selected
- ☐ If the note does not relate to a project or a contact, select the check box for Personal task and no contact or project is required to be selected.

### **Details Tab**

- ☐ Select the CRM Task Classification
- ☐ Select the priority. Available options include High, Normal and Low.
- ☐ Select the owner of the note, the default is the user entering the note. This is who will see the note in the CRM summary module.

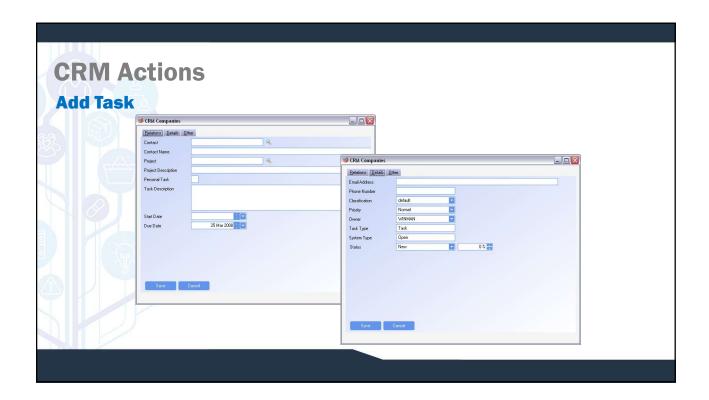

## **CRM Actions**

- ☐ A CRM Task can be added and related to a project, contact, both or neither.
- ☐ If the Task relates to a contact, enter the contact name. Only projects that relate to the contact may be selected.
- ☐ If the Task relates to a project, enter the project. Only contacts that relate to the project can be selected.
- ☐ If the Task does not relate to a project or a contact, select the check box for Personal task and no contact or project is required to be selected.

### **Details Tab**

- ☐ Select the classification. This is from CRM Task Classifications and will indicate what is to be done for the Task.
- ☐ Select the priority. Available options include High, Normal and Low.
- ☐ Select the owner of the Task, the default is the user entering the Task. This is who will see the Task in the CRM summary module.
- ☐ Select the Task Status. This is from CRM Task Statuses and indicates the percentage complete. A percentage can be manually entered if applicable.

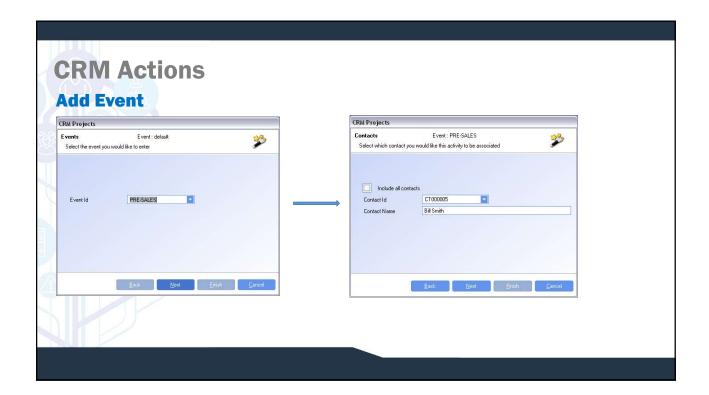

# **CRM Actions**

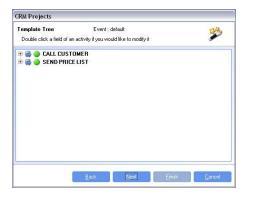

- ☐ Select the CRM Event that is to be used.
- ☐ The CRM Event must be related to a contact. A project can also be selected to relate the event to, but is not required.
- ☐ All of the tasks that have been created against the CRM Event will be displayed. Double click the task to change any details before it has been created.
- ☐ Selecting Finish will create the tasks and appointments against the contact and project.

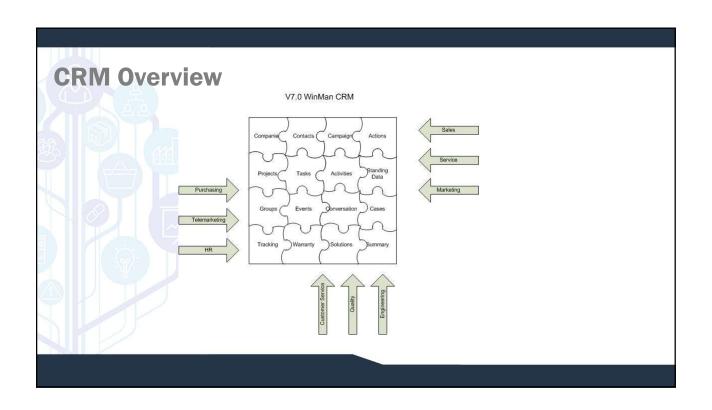

# CRM Campaigns are used as a high level activity that groups Projects. CRM Campaigns are a TOOL, and can be used in many different ways depending on the desired end result. Typically they would be used to identify a marketing activity that is to be tracked. This could be general such as Trade Show or specific like New York Trade show. How a campaign is set up is dependant on the level of detail required. CRM Projects and CRM Contacts can be created from the CRM Campaign module using the New Project and New Contact actions.

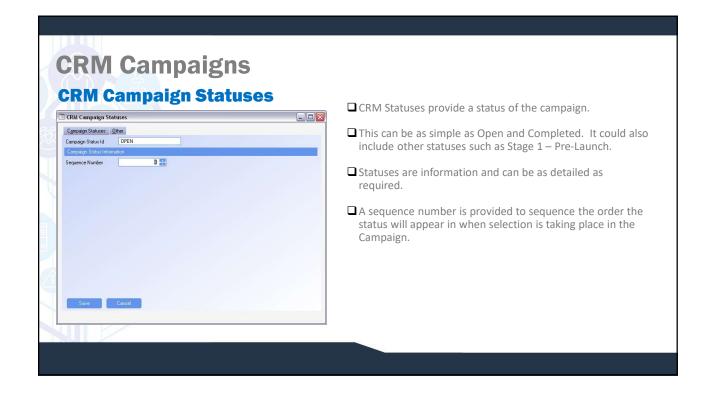

# CRM Campaigns Groupsyld TRACE SHOW 08 Description Trace SHOW 08 Description Trace SHOW 08 Description Trace SHOW 08 Description Trace SHOW 08 Description Trace SHOW 08 Description Trace SHOW 08 Description Trace SHOW 08 Description A CRM campaign is used to group CRM projects. A CRM campaign has a CRM campaign status for information. The owner of the campaign will see the campaign in CRM Summary on the My Campaigns tab.

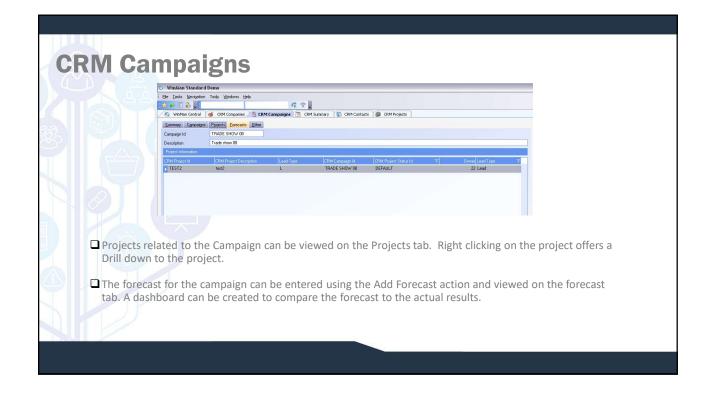

# CRM Projects are a collection of tasks, appointments and notes or a CRM Project can also be a collection of contacts. CRM Projects are used for events that typically extend over at least a couple of days and have multiple steps that need to be tracked. CRM Projects can be used for Customers, Suppliers, Leads and Opportunities. New Contacts can be added from the CRM Projects module using the New Contact Action.

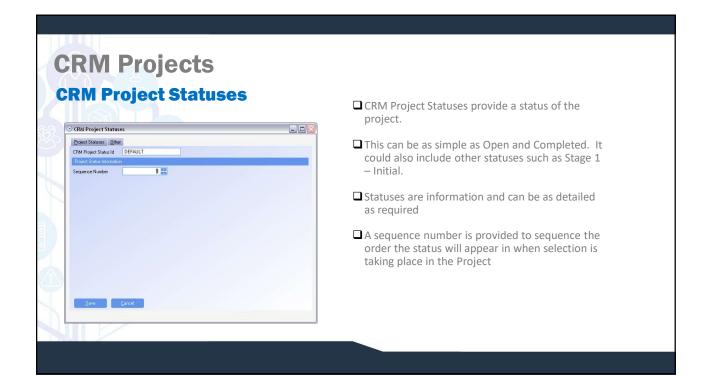

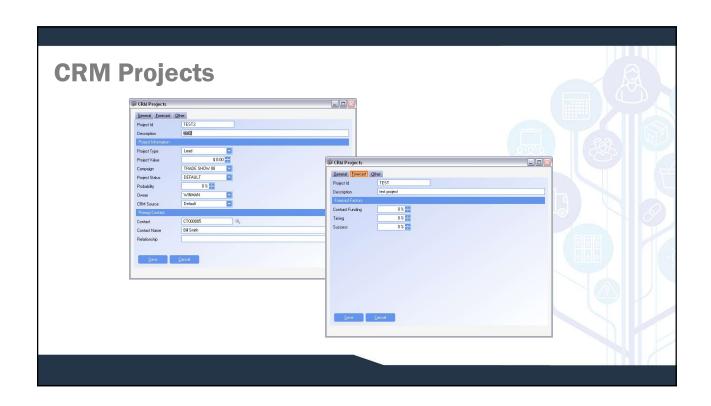

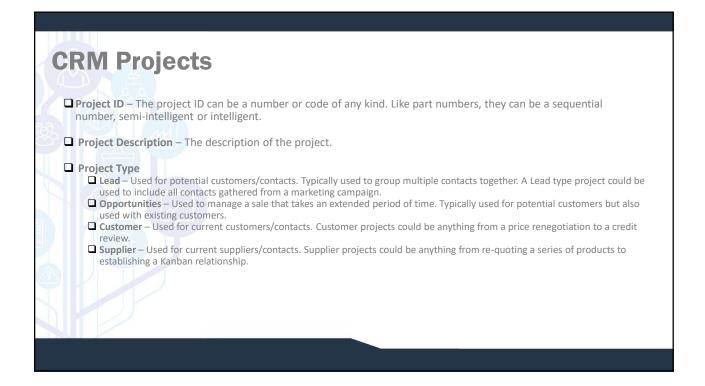

# **CRM Projects**

- □ Project Value The potential value of the project. This is typically used with opportunities only to measure potential sales.
- ☐ Campaign The campaign that the project relates to. Mostly used with opportunity type projects but could also include Lead type projects.
- ☐ Project Status The status of the project. Project statuses are defined in the Project Statuses module
- □ **Probability** The probability that the project will be completed. This is typically used with opportunities to measure potential sales.
- □ Owner The WinMan user responsible for the project. The owner will view the project in their CRM Summary module.
- □ CRM Source The CRM Source that relates to the CRM Project.
- □ **Primary Contact** The primary contact for the project.

## **CRM Projects**

### **Forecast Tab**

- □ Contract Funding Used typically with Opportunities as a measure to determine how close the opportunity is to converting to a sales order.
- ☐ Timing Used typically with Opportunities as a measure to determine how close the opportunity is to converting to a sales order.
- □ Success Used typically with Opportunities as a measure to determine how close the opportunity is to converting to a sales order.

**Note:** The labels of the three fields can be changed to more accurately represent items that are measured when converting an opportunity to a sales order.

# CRM Projects Project Contacts Tab

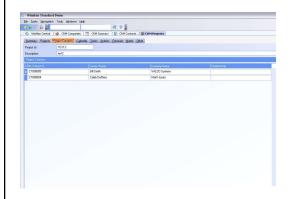

- ☐ Multiple contacts can be added to a project and viewed on the Project Contacts tab.
- ☐ Multiple contacts can be added if a project is used to gather all contacts gained from a marketing event or if a mass mailing is to be done.
- ☐ Individual contacts can be added to the project using the Add Project Contact Action.
- ☐ Multiple CRM contacts can also be added to a project using the Import Contacts action. A predefined-query or spreadsheet can be used to select a group of contacts for a project.

**Note:** When using the import contacts action, the contact must exist in CRM contacts first.

### **CRM Projects Review Calendar** ☐ Use the Calendar Tab to view all calendar events for the project. ☐ Calendar can be viewed by selecting the option on the left side of the tab; □ Today ☐ 5 Days 10 00 ☐ Month 11 00 ☐ Advance the Calendar to view future Calendar items. 12 pm 1 00

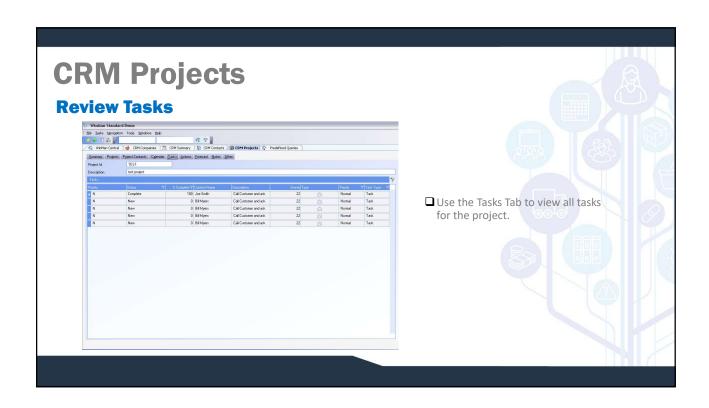

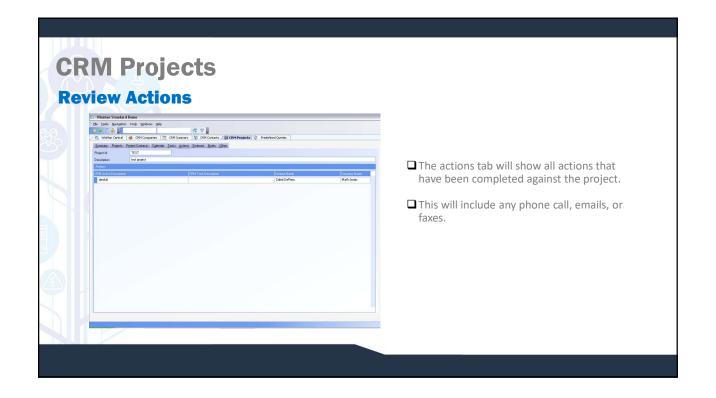

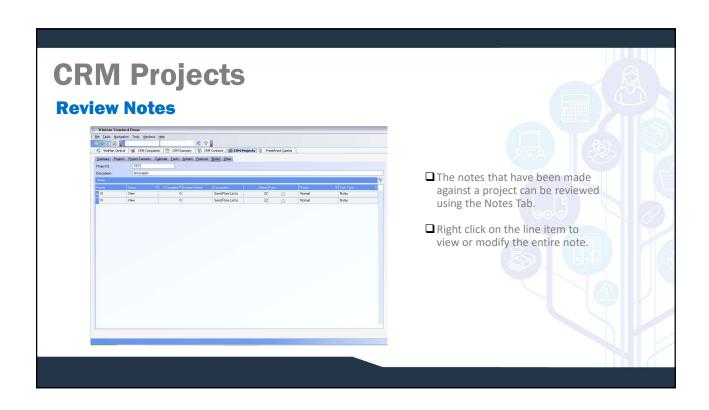

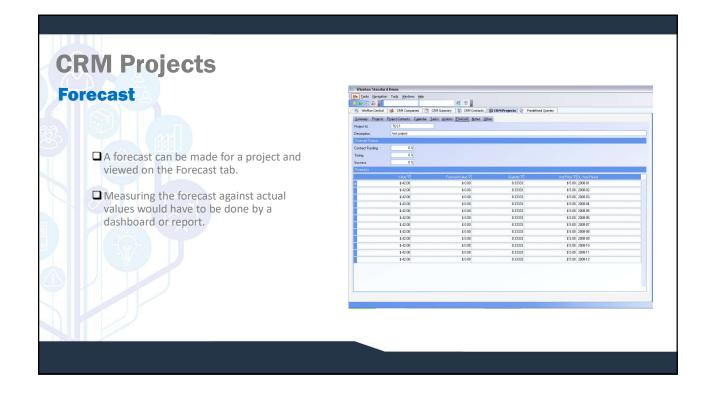

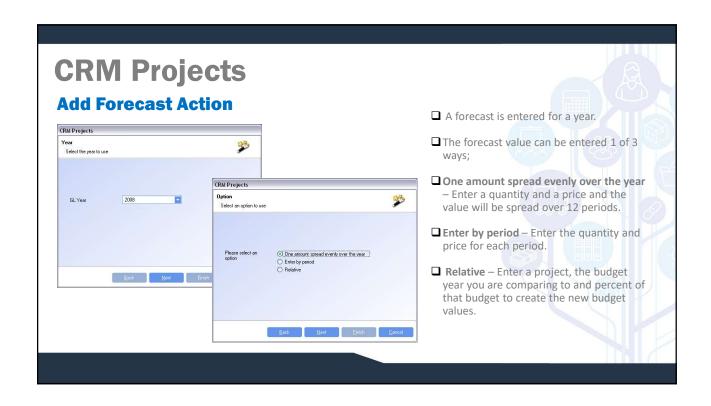

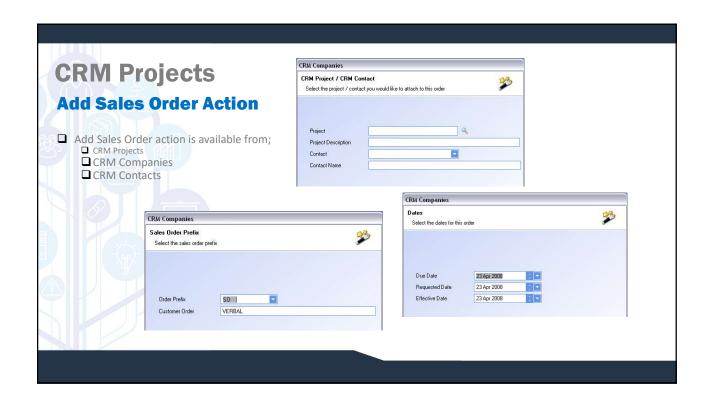

# CRM Projects Sales Orders and Quotes can be added to a CRM company using the Add Sales Order action. Companies that have been promoted to Customers can add firm sales orders or quotes. Companies that have not been promoted to Customers can only add quotes. The default project contact will be the default contact for the sales order, and the selected project will act as a default project. Only contacts related to the project can be selected. Select an Order prefix and for firm sales orders, specify the customer PO. The currency will default from the CRM company and price lists can only be selected from price lists related to the customer record. The date information will be applied to the header of the quote or sales order Due Date – The date the order is to ship Requested Date – The date the customer has requested the item Effective Date – The order date

# CRM Contacts CRM Contacts are used to store all contacts. A contact must relate to a company, which can be a customer, supplier or lead. Many contacts can be related to the same company. Notes, actions, tasks and appointments can be stored against a contact for a complete contact history. New CRM Companies can be created in CRM Contacts when a contact is added and new CRM Projects can be created using the New Project action.

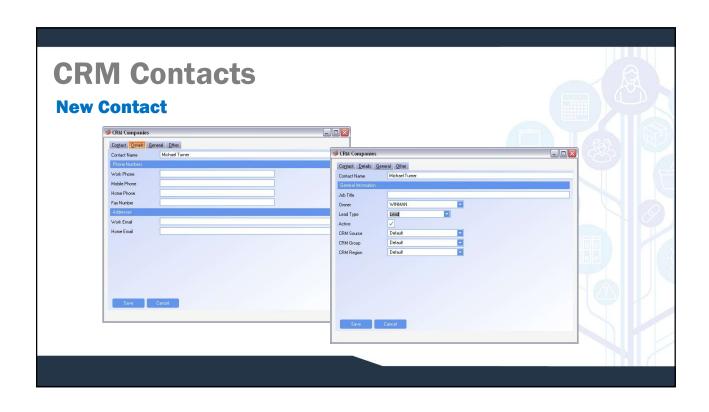

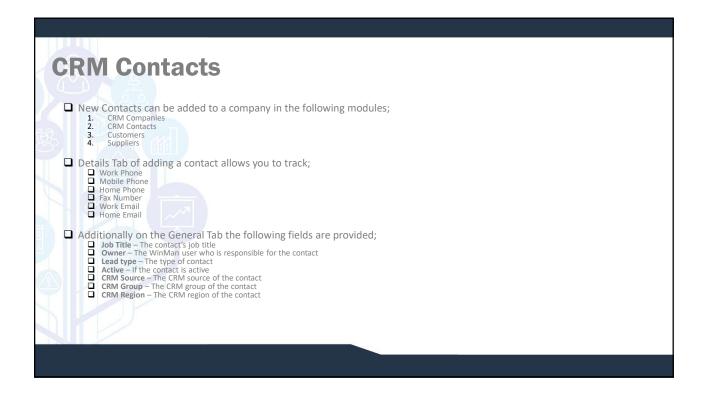

## **CRM Contacts**

### SYSTEM SETTING:

By default the contact title field has choices of MR, MRS, MISS, MS and DR. This list can be altered using the Addressing system setting **Default salutations for use with the title field**. Enable the option, and in the value field enter the choices using a; to separate the choices i.e. MR, DR, MRS.

### SYSTEM SETTING:

By default the contact ID length is set to 15 characters. The Contact ID length is adjustable using the CRM system setting CRM Contact identifier length. Enable the system setting to reduce the number of characters found in the contact ID by entering the required number of characters in the value field. 15 characters is the maximum number of characters allowed.

### SYSTEM SETTING:

By default the prefix for the contact ID is CT. The prefix can be amended using the CRM system setting **CRM Contact identifier prefix**. Enable the system setting and enter the required prefix in the value field.

### SYSTEM SETTING:

CRM Projects, CRM Campaigns, CRM Contacts, and CRM Companies all have dashboards as a Tab. The dashboards can be removed using the CRM system setting **Show dashboards in CRM programs**. Enabling this setting and setting the value to N will turn off all dashboards in the aforementioned CRM modules.

### **CRM Contacts**

### **Review Tabs**

- □ Calendar The Calendar tab will display all appointments that have been related to the contact.
- ☐ Tasks The Tasks tab will display all the tasks that have been related to the contact.
- ☐ Actions The Actions tab will display all the actions that have been completed for the contact.
- □ Notes The Notes tab will display all the notes that have been made against the contact.
- □ Project All the projects that the contact is related to will be displayed. This includes all projects regardless of if the contact is the default contact.
- □ Other Contacts All the contacts that have been added to the contact's company can be found on the Other Contacts tab.
- ☐ Cases All the open CRM support cases for the contact can be viewed.

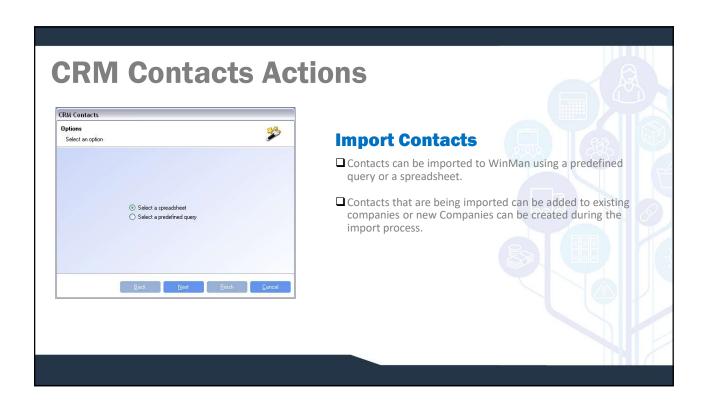

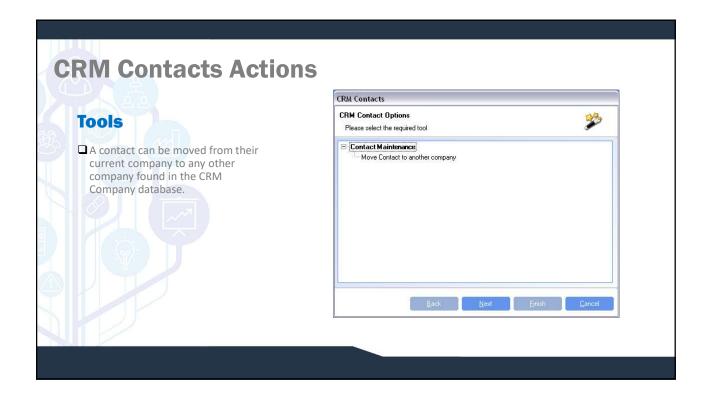

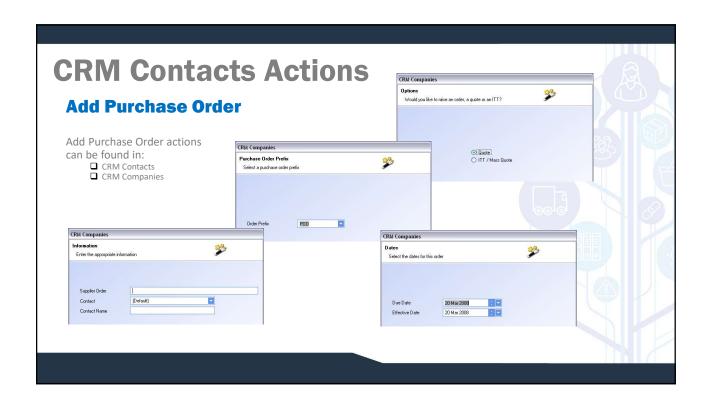

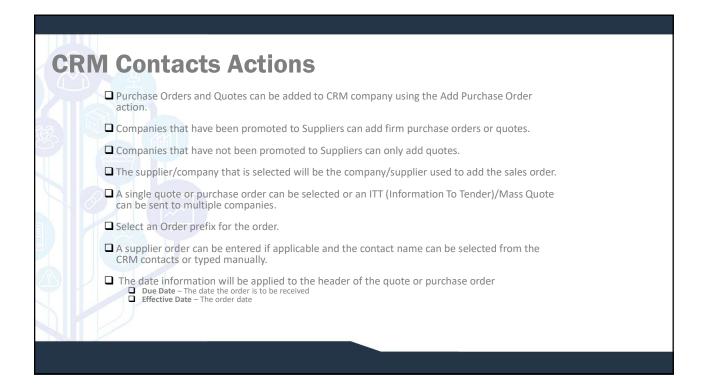

CRM Companies are used to hold suppliers, customers and leads. CRM companies that are customers also exist in the Customer table and a change made in either CRM Companies or Customers will update the related record. Supplier work in the same manner.

CRM Companies can have multiple contacts related to the company. Every CRM Contact record must be related to a CRM Company record.

### **CRM Companies General Tab** CRM Companies General Details Branch Options Other ☐ A company that is added to the CRM module is Matt's boats classified as potential customer or potential supplier. Address ☐ A company must be promoted to a customer or Cito LEESBURG supplier before a firm order can be placed. 20175 Postal Code ☐ Quotes can be entered for non-customers and UNITED STATES Country non-suppliers. The company must be promoted (703)555-1234 Phone Numbe to a customer or supplier before the quote can Fax Number be converted. Email Address ☐ Companies are added by using the action New Company.

- ☐ Company Name The name of the Company.
- ☐ Address, City, Region, Postal Code and Country The address information for the company.
- ☐ Phone Number The general phone number for the company..
- ☐ Fax number The general fax number for the company.
- ☐ Email Address The general email address for the company.

**Note:** Phone, fax and email information is also stored for each contact. Phone, fax and email for the company are not contact specific.

- **Website** The website of the company
- □ Owner The WinMan user responsible for the company. This is used to identify companies for the CRM summary module.

### **CRM Contacts**

### SYSTEM SETTING:

By default the company ID length is set to 8 characters. The Company ID length is adjustable using the CRM system setting **CRM Company identifier length**. Enable the system setting to reduce the number of characters found in the contact ID by entering the required number of characters in the value field. 15 characters is the maximum number of characters allowed.

### SYSTEM SETTING:

By default the prefix for the company ID is CP. The prefix can be amended using the CRM system setting **CRM Company identifier prefix**. Enable the system setting and enter the required prefix in the value field.

### **Details Tab**

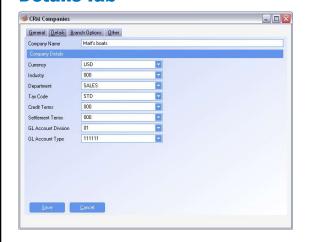

- ☐ While a company can be a customer and a supplier it is not recommended.
- ☐ Credit terms, Settlement terms, and GL account types are typically different in customers and suppliers even though they are the same company.
- ☐ Customers added from the Customers Module and Suppliers added from the Suppliers Module are automatically added to CRM.
- ☐ Changes made in Suppliers, Customers or CRM companies will sync records for consistency.

## **CRM Companies**

- ☐ Currency The currency of the company. Once the company is promoted this can no longer be modified
- ☐ Industry The industry of the company.
- ☐ Department The buyer or sales rep for the company.
- ☐ Tax code The tax code used for the company.
- ☐ Credit terms The credit terms for the company.
- ☐ Settlement terms The settlement terms for the company.
- ☐ GL account division The AR or AP division for the company when promoted.
- ☐ GL account type The AR or AP account for the company when promoted.

**Note:** The above fields will update the customer or supplier record if modified (with the exception of currency which can not be modified.

### **Branch Options Tab**

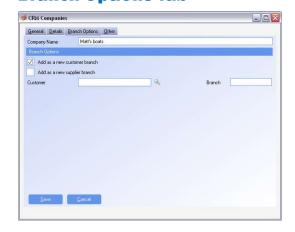

- ☐ A new company can be added as a branch to an existing customer or supplier.
- ☐ Once an option has been selected select the customer that the branch should be added to and specify the branch.

**Note:** The next sequential branch number will default as the branch

☐ Each Company in CRM will have a unique Company ID. Branches only relate to Customers and Suppliers.

# CRM Companies Contacts and Branches

☐ Contacts related to the company will display.

**Note:** For customers and suppliers contacts are specific to a branch. Branch 0001 contacts are separate from Branch 0000 contacts.

☐ All branches for the customer or supplier can also be viewed.

**Tip:** If a branch exists, right click on the line for drill down options.

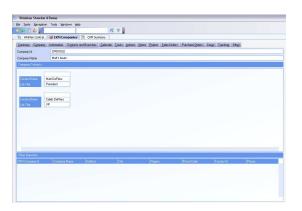

### **Review Calendar**

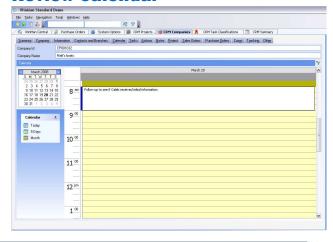

- ☐ Use the Calendar Tab to view all calendar events for the company. This will include all Calendar items for all the company's contacts.
- ☐ Calendar can be viewed by selecting the option on the left side of the tab;
  - Today
  - 5 Days
  - Month
- Advance the Calendar to view future Calendar items.

## **CRM Companies**

### **View Sales Orders**

- ☐ Sales orders and quotes can be viewed from the Sales Orders Tab.
- ☐ The sales orders tab can only be viewed if an open quote or sales order exists for the company.
- ☐ Quotes can be converted from the Sales Orders Tab by right clicking on the quote and selecting Convert Quote.
- Quotes can only be converted for companies that have been promoted to a customer.

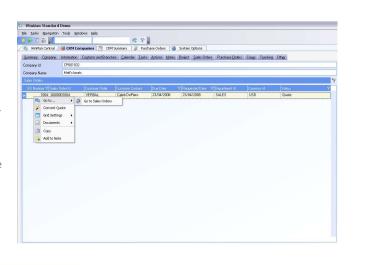

## 

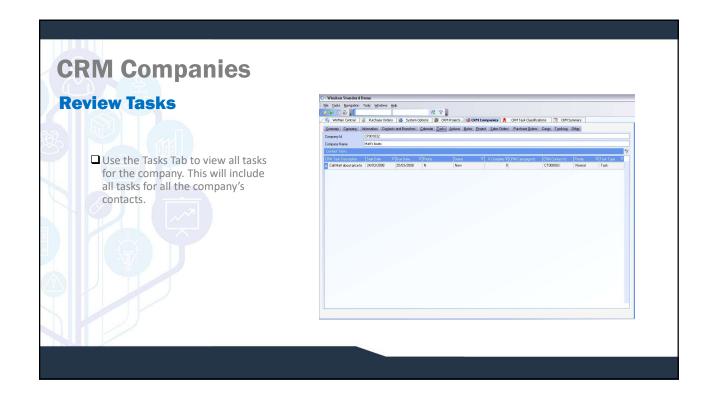

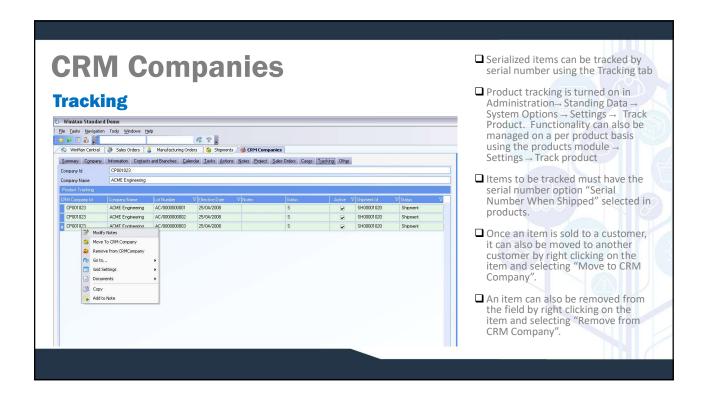

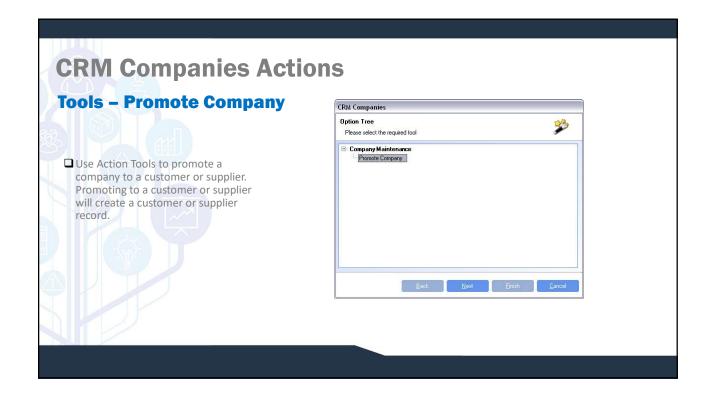

# **CRM Support Cases**

CRM Support Cases are used to manage after sale support of items. A support case can often be completed before a RMA is issued. Support cases can offer possible solutions and allow assignment to WinMan users for resolution

CRM Support cases can be added and viewed in the CRM Support Cases, CRM Companies, CRM Contacts and CRM Summary modules.

### **CRM Support Cases** CRM Support Cases **General Tab** General Description Other ☐ Outline – Specify a description of what the case is for. Support Case Id 0000000004 ☐ Case Closed/Date Closed — Designates if the case has been closed Case Closed □ CRM Contact – The contact for the support case. A contact is not required for each case. Date Closed ☐ CRM Company – The company for the case. This is automatically populated if a contact is specified. A CRM Company is required for each case. CRM Contact Contact Name CRM Company ☐ Case Status — The status of the case used for information and Company Name □ Case Category – The category of the case used for information and reporting. Case Status Case Category [Select] Case Reason [Select] ☐ Case Reason — The reason for the case used for information and Priority WINMAN ☐ **Priority** – Used to prioritize the case, and indicate importance to the person resolving the case. Assigned To ☐ Assigned to – Who the case is assigned to for resolution.

# CRM Support Cases Adding Comments Comments can be added to a case using the action Add comment. Comments can be marked as private. When a service rep is active with the customer private comments can be excluded from conversation All comments can be viewed on the

**CRM Support Cases Adding Documents** Add Document ☐ Documents can be added to a case using the action Add documents. Select the document to be added ☐ Documents could be any internal documents that could assist with the File Name case or any documents that the customer may have sent in pertaining Link to document only to the case. ☐ All documents can be viewed on the Documents tab in the CRM Support case module and viewed by double clicking.

Case Comments tab in the CRM Support case module and viewed by

double clicking.

### **CRM Support Cases Adding Solutions** CRM Support Cases General Other ☐ Case solutions can be added using the 00000000001 Add solution action. Outline Additional Training ☐ Previously added solutions can be looked Approved Send customer quote for additional training up using the Find Solution action. Description ☐ Multiple solutions can be attached to a case. Only solutions that actually provide a resolution should be marked as Approved. ☐ All solutions can be viewed on the General Tab of the Support Cases module

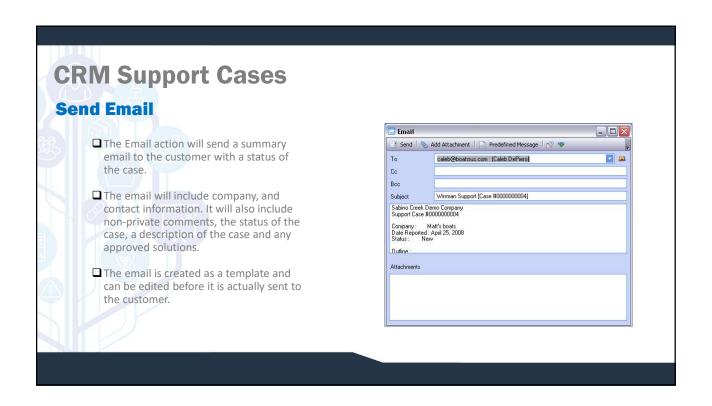

# **CRM Summary**

CRM Summary brings all the CRM modules together. A user can review all the items that they have ownership of. This includes;

- CRM Calendar items
- CRM Projects
- CRM Contacts
- CRM Tasks
- CRM Companies
- CRM Campaigns
- CRM Actions
- CRM Notes
- CRM Cases

# **CRM Companies**

### SYSTEM SETTING:

By default the number of CRM calendar events that will display in the CRM Summary screen is 50. This number can be altered to any number using the CRM Summary system setting **Number of CRMCalendar entries to show on opening page in CRMSummary.** To increase this number from 50 enable the option and enter the required number in the value field.

### SYSTEM SETTING:

By default the number of CRM contacts that will display in the CRM Summary screen is 20. This number can be altered to any number using the CRM Summary system setting **Number of CRMContacts entries to show on opening page in CRMSummary.** To increase this number from 20 enable the option and enter the required number in the value field.

### SYSTEM SETTING:

By default the number of CRM companies that will display in the CRM Summary screen is 20. This number can be altered to any number using the CRM Summary system setting **Number of CRMCompanies entries to show on opening page in CRMSummary.** To increase this number from 20 enable the option and enter the required number in the value field.

### SYSTEM SETTING:

By default the number of CRM campaigns that will display in the CRM Summary screen is 20. This number can be altered to any number using the CRM Summary system setting **Number of CRMCampaigns entries to show on opening page in CRMSummary**. To increase this number from 20 enable the option and enter the required number in the value field.

## **CRM**

### SYSTEM SETTING:

By default the number of CRM projects that will display in the CRM Summary screen is 20. This number can be altered to any number using the CRM Summary system setting **Number of CRMProjects entries to show on opening page in CRMSummary**. To increase this number from 20 enable the option and enter the required number in the value field.

### SYSTEM SETTING:

By default the number of CRM Actions that will display in the CRM Summary screen is 20. This number can be altered to any number using the CRM Summary system setting **Number of CRMActions entries to show on opening page in CRMSummary**. To increase this number from 20 enable the option and enter the required number in the value field.

### SYSTEM SETTING:

By default the number of CRM tasks that will display in the CRM Summary screen is 20. This number can be altered to any number using the CRM Summary system setting **Number of CRMTasks entries to show on opening page in CRMSummary**. To increase this number from 20 enable the option and enter the required number in the value field.

### SYSTEM SETTING:

By default the number of CRM notes that will display in the CRM Summary screen is 20. This number can be altered to any number using the CRM Summary system setting **Number of CRMNotes entries to show on opening page in CRMSummary**. To increase this number from 20 enable the option and enter the required number in the value field.

# Today Tab The Today Tab will display all the Calendar items, overdue tasks and Today's tasks.

# **CRM** Summary

## **Viewing others tasks**

- ☐ In CRM Summary, all the WinMan users and departments are listed in the select area of the Actions panel.
- ☐ Click on a user to view their CRM items.
- $\hfill \Box$  To view all CRM items for a department, select the department.

**Note:** In the Users module each winman user can be linked to a department. By selecting a department, all of the department's users' CRM items can be viewed.

i.e. If I click on SALES, I will see all the CRM items for all the users that have SALES as their department.

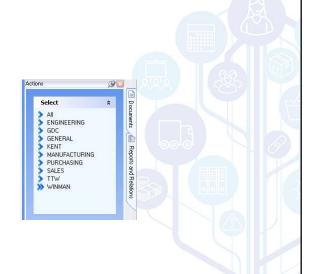